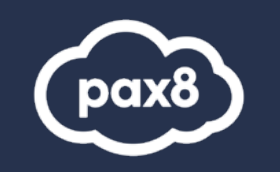

# **MB-800 Study**

# **Guide**

Microsoft Dynamics 365 Business Central Functional **Consultant** 

# **PURPOSE**

The following resources have been assembled to help you prepare for the MB-800 Microsoft Dynamics 365 Business Central Functional Consultant learning track during Microsoft Certification Week.

Use this guide to understand what knowledge is needed to complete the exam and as a learning tool to help you understand areas where you feel you need additional training. It is not required that you leverage all the resources in this guide to participate in Microsoft Certification Week.

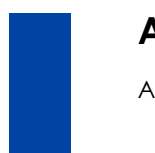

#### **AUDIENCE** All Pax8 Partners

# **Table of Contents**

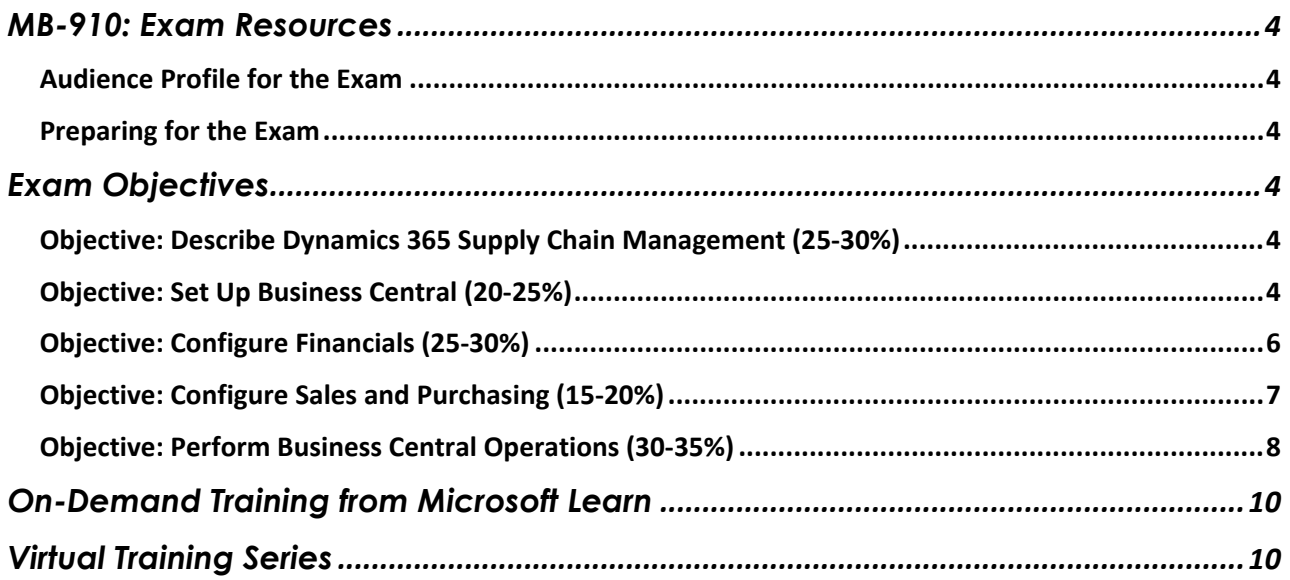

# <span id="page-3-0"></span>**MB-910: Exam Resources**

#### <span id="page-3-1"></span>**Audience Profile for the Exam**

Candidates for this exam are Functional Consultants who implement core application setup processes for small and medium businesses. They implement and configure the Dynamics 365 Business Central app, including setting up core app functionality and modules and migrating data to Business Central.

Candidates run the user interface in collaboration with the implementation team to provide the business with manageability and ease of navigation. They configure role centers, including adapting insights, cues, action tiles, reports, charts, and extending Business Central by using Microsoft Power Platform components.

Candidates have applied knowledge of meeting user needs through the Business Central app, including basic understanding of financial management, sales, purchasing, and inventory.

Candidates for this exam typically specialize in one or more feature sets of Business Central. They understand the role of Business Central in relationship to the Dynamics 365 suite of applications.

#### <span id="page-3-2"></span>**Preparing for the Exam**

It is highly recommended when preparing for a Microsoft exam, that you have had some level of hands- on experience with the services within the objectives. Microsoft courses have a GitHub repository for labs that are recommended and available to the public.

• Suggested Lab Guides[: https://github.com/MicrosoftLearning/MB-800-Business-Central-](https://github.com/MicrosoftLearning/MB-800-Business-Central-Functional-Consultant) [Functional-](https://github.com/MicrosoftLearning/MB-800-Business-Central-Functional-Consultant)**[Consultant](https://github.com/MicrosoftLearning/MB-800-Business-Central-Functional-Consultant)** 

<span id="page-3-3"></span>All lab guides can be found at this link:<https://github.com/MicrosoftLearning>

# **Exam Objectives**

The following are the learning objectives for the exam. In line with each objective are links to Microsoft documentation around the specific concept or service. In addition to the documentation, there are also online courses from Microsoft Learn and the Microsoft Partner virtual training series available for additional learning resources.

#### <span id="page-3-4"></span>**Objective: Describe Dynamics 365 Supply Chain Management (25- 30%)**

#### Identify General Capabilities

- Describe manufacturing types including Discrete, Lean, and Process manufacturing [Production process overview](https://docs.microsoft.com/en-us/dynamics365/supply-chain/production-control/production-process-overview)
- Describe production control elements including bills of materials (BOMs), formulas, Kanban's, resources, and routing Mixed mode planning - [Combine discrete, process, and lean sourcing](https://docs.microsoft.com/en-us/dynamics365/supply-chain/production-control/mixed-mode-plan) [Bills of materials and formulas](https://docs.microsoft.com/en-us/dynamics365/supply-chain/production-control/bill-of-material-bom)
- Describe product master records and product variants [Product information overview](https://docs.microsoft.com/en-us/dynamics365/supply-chain/pim/product-information) [Create a new product](https://docs.microsoft.com/en-us/dynamics365/supply-chain/pim/tasks/create-new-product) [Create a product master](https://docs.microsoft.com/en-us/dynamics365/supply-chain/pim/tasks/create-product-master) [Create predefined product variants](https://docs.microsoft.com/en-us/dynamics365/supply-chain/pim/tasks/create-predefined-product-variants)

#### <span id="page-3-5"></span>**Objective: Set Up Business Central (20-25%)**

#### Create and Configure a New Company

- Create a new company in the on-premises version of Business Central [How to Create a New Company](https://docs.microsoft.com/en-us/dynamics365/business-central/admin-how-to-create-a-new-company)
- Create a new company in the cloud-based version of Business Central by using Assisted Setup [Create new companies using an assisted setup guide](https://docs.microsoft.com/en-us/dynamics365/business-central/about-new-company)
- Create a new company by copying data from an existing company [Create new companies using an assisted setup guide](https://docs.microsoft.com/en-us/dynamics365/business-central/about-new-company#copying-a-company) [How to Copy Data to New Companies](https://docs.microsoft.com/en-us/dynamics365/business-central/admin-how-to-copy-data-to-new-companies)
- Describe the use cases and capabilities of RapidStart Services [Set Up a Company With RapidStart Services](https://docs.microsoft.com/en-us/dynamics365/business-central/admin-set-up-a-company-with-rapidstart)
- Create a configuration worksheet [Set Up Company Configuration](https://docs.microsoft.com/en-us/dynamics365/business-central/admin-set-up-company-configuration) [How to Manage Company Configuration in a Worksheet](https://docs.microsoft.com/en-us/dynamics365/business-central/admin-how-to-manage-company-configuration-in-a-worksheet)
- Describe the process for migrating data [Migrate Customer Data](https://docs.microsoft.com/en-us/dynamics365/business-central/admin-migrate-customer-data)
- Create and export a configuration package [How to Create Custom Company Configuration Packages](https://docs.microsoft.com/en-us/dynamics365/business-central/admin-how-to-create-custom-company-configuration-packages)
- Import and apply a configuration package [How to Prepare a Configuration Package](https://docs.microsoft.com/en-us/dynamics365/business-central/admin-how-to-prepare-a-configuration-package)
- Create journal opening balances [How to Create Journal Opening Balances](https://docs.microsoft.com/en-us/dynamics365/business-central/admin-how-to-create-journal-opening-balances)
- Migrate on-premises data to a cloud-based version of Business Central [Migrate from on-premises deployments to Business Central online](https://docs.microsoft.com/en-us/dynamics365/business-central/dev-itpro/administration/migrate-data) [Migrate to Business Central online from on-premises](https://docs.microsoft.com/en-us/dynamics365/business-central/dev-itpro/administration/migrate-business-central-on-premises)
- Validate migrated data by using trial balances [Migrate Customer Data](https://docs.microsoft.com/en-us/dynamics365/business-central/admin-migrate-customer-data)

#### Manage Security

- Create and manage user profiles [Manage users and roles](https://docs.microsoft.com/en-us/dynamics365/business-central/admin-users-profiles-roles)
- Set up a new user and user groups [Define Granular Permissions](https://docs.microsoft.com/en-us/dynamics365/business-central/ui-define-granular-permissions)
- Create and assign permission sets and permissions [Define Granular Permissions](https://docs.microsoft.com/en-us/dynamics365/business-central/ui-define-granular-permissions#to-create-or-modify-a-permission-set)
- Apply security filters [Using Security Filters in Business Central](https://docs.microsoft.com/en-us/dynamics365/business-central/dev-itpro/security/security-filters)

#### Set Up Core App Functionality

- Set up company information [How to Set Up Company Information](https://docs.microsoft.com/en-us/dynamics365/business-central/localfunctionality/italy/how-to-set-up-company-information)
- Set up printers for on-premises and cloud-based installations [Setting Up Printers](https://docs.microsoft.com/en-us/dynamics365/business-central/ui-specify-printer-selection-reports)
- Set up report selections [Report Selection in Business Central](https://docs.microsoft.com/en-us/dynamics365/business-central/across-report-selections)
- Set up and use job queues [Schedule jobs to run automatically](https://docs.microsoft.com/en-us/dynamics365/business-central/admin-job-queues-schedule-tasks)
- Set up email [Set up email in Business Central](https://docs.microsoft.com/en-us/dynamics365/business-central/admin-how-setup-email)
- Set up number series [Create Number Series](https://docs.microsoft.com/en-us/dynamics365/business-central/ui-create-number-series)

#### Set Up Dimensions

- [Working with Dimensions to Track and Analyze Data Easily](https://docs.microsoft.com/en-us/dynamics365/business-central/finance-dimensions)
- Set up dimensions and dimension values
- Set up global dimensions and shortcut dimensions
- Set up default dimension for a single account and for multiple accounts
- Set up default dimensions for an account type
- Block combinations of dimensions or dimension values

#### Set Up and Manage Approvals by Using Workflows

- Set up a purchase document approval system [Setting Up and Using a Purchase Approval Workflow](https://docs.microsoft.com/en-us/dynamics365/business-central/walkthrough-setting-up-and-using-a-purchase-approval-workflow)
- Set up a sales document approval system [Workflow for sales documents](https://community.dynamics.com/business/f/dynamics-365-business-central-forum/245608/workflow-for-sales-documents/682952) [Approve or Reject Documents in Workflows](https://docs.microsoft.com/en-us/dynamics365/business-central/across-how-use-approval-workflows)
- Set up document approvals [Approve or Reject Documents in Workflows](https://docs.microsoft.com/en-us/dynamics365/business-central/across-how-use-approval-workflows) [Set Up Approval Users](https://docs.microsoft.com/en-us/dynamics365/business-central/across-how-to-set-up-approval-users)
- Set up a notification system [Workflow Notifications](https://docs.microsoft.com/en-us/dynamics365/business-central/across-setting-up-workflow-notifications)
- Set up an approval hierarchy [How to Set Up Workflow Users](https://docs.microsoft.com/en-us/dynamics365/business-central/across-how-to-set-up-workflow-users)

### <span id="page-5-0"></span>**Objective: Configure Financials (25-30%)**

#### Set Up the Finance Module

- Create a fiscal year [Fiscal Periods and Fiscal Years](https://docs.microsoft.com/en-us/dynamics365/business-central/localfunctionality/france/fiscal-periods-and-fiscal-years) [How to Open a New Fiscal Year](https://docs.microsoft.com/en-us/dynamics365/business-central/localfunctionality/france/how-to-open-a-new-fiscal-year-duplicate)
- Define General Ledger Setup options [Understanding the General Ledger and COA](https://docs.microsoft.com/en-us/dynamics365/business-central/finance-general-ledger)
- Create accounting periods [Working with Accounting Periods and Fiscal Years](https://docs.microsoft.com/en-us/dynamics365/business-central/finance-accounting-periods-and-fiscal-years#%3A%7E%3Atext%3DBusiness%20Central%20only%20requires%20accounting%2Creporting%20interval%20can%20be%20specified)
- Create payment terms [Set Up Payment Terms](https://docs.microsoft.com/en-us/dynamics365/business-central/finance-payment-terms)

#### Configure the Chart of Accounts

- Create general ledger accounts [Set Up the Chart of Accounts](https://docs.microsoft.com/en-us/dynamics365/business-central/finance-setup-chart-accounts)
- Configure direct posting **[Posting Group Setup](https://docs.microsoft.com/en-us/dynamics365/business-central/finance-posting-groups)**
- Create account categories and subcategories [Understanding the General Ledger and COA](https://docs.microsoft.com/en-us/dynamics365/business-central/finance-general-ledger)

#### Set Up Posting Groups

[Posting Group Setup](https://docs.microsoft.com/en-us/dynamics365/business-central/finance-posting-groups)

- Create specific posting groups including bank, customer, vendor, and inventory posting groups
- Create general posting groups
- Configure General Posting Setup

#### Set Up Journals and Bank Accounts

- Create journal templates [Working with General Journals](https://docs.microsoft.com/en-us/dynamics365/business-central/ui-work-general-journals) [How to Set Up Journal Templates and Batches](https://docs.microsoft.com/en-us/dynamics365/business-central/localfunctionality/italy/how-to-set-up-journal-templates-and-batches)
- Create batches [How to Set Up Journal Templates and Batches](https://docs.microsoft.com/en-us/dynamics365/business-central/localfunctionality/italy/how-to-set-up-journal-templates-and-batches)
- Implement number series in journals [Create Number Series](https://docs.microsoft.com/en-us/dynamics365/business-central/ui-create-number-series)
- Set up bank accounts [Manage Bank Accounts](https://docs.microsoft.com/en-us/dynamics365/business-central/bank-manage-bank-accounts)

#### Set Up Accounts Payables

- Describe the relationship between vendors, vendor ledger entries, and detailed vendor ledger entries [Overview of Tasks to Manage Accounts Payable](https://docs.microsoft.com/en-us/dynamics365/business-central/payables-manage-payables)
- Create vendor accounts [Create a Vendor Card to Register a New Vendor](https://docs.microsoft.com/en-us/dynamics365/business-central/purchasing-how-register-new-vendors)
- Define Purchases & Payables Setup [Overview of Tasks to Set Up Purchasing](https://docs.microsoft.com/en-us/dynamics365/business-central/purchasing-setup-purchasing)
- Set up payment journals [Create Payment Journal Templates and Batches](https://docs.microsoft.com/en-us/dynamics365/business-central/localfunctionality/belgium/how-to-create-payment-journal-templates-and-batches)
- Set up payment information for vendors [Set Up Payment Methods](https://docs.microsoft.com/en-us/dynamics365/business-central/finance-payment-methods) [Overview of Tasks to Manage Payments to Vendors](https://docs.microsoft.com/en-us/dynamics365/business-central/payables-make-payments)

#### Set Up Accounts Receivables

[Overview of Tasks to Manage Receivables](https://docs.microsoft.com/en-us/dynamics365/business-central/receivables-manage-receivables)

- Describe the relationship between customers, customer ledger entries, and detailed customer ledger entries
- Create customer accounts
- Define Sales & Receivables Setup
- Set up cash receipt journals set up payment registration
- Set up payment information for customers
- Enable customer payments through payment services
- Create document sending profiles

## <span id="page-6-0"></span>**Objective: Configure Sales and Purchasing (15-20%)**

#### Set Up Inventory

- Create items [Setting Up Inventory](https://docs.microsoft.com/en-us/dynamics365/business-central/inventory-setup-inventory) [Define the General Inventory Setup](https://docs.microsoft.com/en-us/dynamics365/business-central/inventory-how-setup-general) [Create Item Cards for Goods or Services](https://docs.microsoft.com/en-us/dynamics365/business-central/inventory-how-register-new-items)
- Set up units of measure [How to Set Up Item Units of Measure](https://docs.microsoft.com/en-us/dynamics365/business-central/inventory-how-setup-units-of-measure)
- Create locations [Set Up a Location Card and Define Transfer Route](https://docs.microsoft.com/en-us/dynamics365/business-central/inventory-how-setup-locations)

#### Configure Master Data for Sales and Purchasing

• Configure core customer settings including lead time, shipping agents, locations, and shipping addresses

[Overview of Tasks to Manage Sales](https://docs.microsoft.com/en-us/dynamics365/business-central/sales-manage-sales) [Register New Customers by Creating a Customer Card](https://docs.microsoft.com/en-us/dynamics365/business-central/sales-how-register-new-customers)

- Configure core vendor settings including order address, lead time, locations, and delivery terms [Create a Vendor Card to Register a New Vendor](https://docs.microsoft.com/en-us/dynamics365/business-central/purchasing-how-register-new-vendors)
- Configure core item settings [Create Item Cards for Goods or Services](https://docs.microsoft.com/en-us/dynamics365/business-central/inventory-how-register-new-items)

#### Configure Pricing and Discounts

- Create vendor-specific purchase prices [Set Up Prices and Discounts](https://docs.microsoft.com/en-us/dynamics365/business-central/across-prices-and-discounts?tabs=current-experience) [Special and Alternate Vendor Pricing and Discounts](https://docs.microsoft.com/en-us/dynamics365/business-central/purchasing-how-record-purchase-price-discount-payment-agreements?tabs=current-experience)
- Configure purchase line and invoice discounts

[Set Up Special Sales Prices and Discounts for Customers](https://docs.microsoft.com/en-us/dynamics365/business-central/sales-how-record-sales-price-discount-payment-agreements?tabs=current-experience)

- Create customer-specific sales prices [Set Up Special Sales Prices and Discounts for Customers](https://docs.microsoft.com/en-us/dynamics365/business-central/sales-how-record-sales-price-discount-payment-agreements?tabs=current-experience)
- Configure sales line and invoice discounts [Set Up Prices and Discounts](https://docs.microsoft.com/en-us/dynamics365/business-central/across-prices-and-discounts?tabs=current-experience)
- Configure best price calculations [Extending Price Calculations](https://docs.microsoft.com/en-us/dynamics365/business-central/dev-itpro/developer/devenv-extending-best-price-calculations)

#### <span id="page-7-0"></span>**Objective: Perform Business Central Operations (30-35%)**

#### Perform Basic Tasks in Business Central

- Differentiate between designing pages, customizing roles, and personalizing users [Customizing the User Interface for User Roles](https://docs.microsoft.com/en-us/dynamics365/business-central/dev-itpro/developer/devenv-role-customization)
- Customize roles [Customizing Pages for Roles](https://docs.microsoft.com/en-us/dynamics365/business-central/ui-personalization-manage)
- Apply and save filters [Save and Personalize List Views](https://docs.microsoft.com/en-us/dynamics365/business-central/ui-views) [Sorting, Searching, and Filtering Lists](https://docs.microsoft.com/en-us/dynamics365/business-central/ui-enter-criteria-filters#setting-filters-on-lists)
- Find all related entries by using the Navigate action [Adding Actions to a Page](https://docs.microsoft.com/en-us/dynamics365/business-central/dev-itpro/developer/devenv-adding-actions-to-a-page)
- Use the Inspect pages and data feature [Inspecting Pages in Business Central](https://docs.microsoft.com/en-us/dynamics365/business-central/across-inspect-page)
- Perform data updates by using the Edit in Excel feature [Viewing and Editing in Excel From Business Central](https://docs.microsoft.com/en-us/dynamics365/business-central/across-work-with-excel)

#### Purchase Items

- Create a purchase order [Overview of Tasks to Manage Purchasing](https://docs.microsoft.com/en-us/dynamics365/business-central/purchasing-manage-purchasing)
- Receive items associated with a purchase order [How to Receive Items](https://docs.microsoft.com/en-us/dynamics365/business-central/warehouse-how-receive-items)
- Describe the over-receipt feature [How to Receive Items](https://docs.microsoft.com/en-us/dynamics365/business-central/warehouse-how-receive-items)
- Undo a receipt [Undo a Posting by Posting a Reversing Entry](https://docs.microsoft.com/en-us/dynamics365/business-central/finance-how-reverse-journal-posting)
- Create a posted invoice from a purchase order [Understanding How To Post Purchase Documents](https://docs.microsoft.com/en-us/dynamics365/business-central/ui-post-purchases)
- Create purchase returns [Process Returns or Cancellations](https://docs.microsoft.com/en-us/dynamics365/business-central/purchasing-how-process-purchase-returns-cancellations)
- Use the Navigate action to view a posted purchase transaction [Adding Actions to a Page](https://docs.microsoft.com/en-us/dynamics365/business-central/dev-itpro/developer/devenv-adding-actions-to-a-page)

#### Sell Items

- Create quotations [Make a Sales Offer to a Customer](https://docs.microsoft.com/en-us/dynamics365/business-central/sales-how-make-offers)
- Convert a quotation into an order or invoice [Create a Purchase Quote to Request an Offer](https://docs.microsoft.com/en-us/dynamics365/business-central/purchasing-how-request-quotes)
- Analyze item availability [Get an Availability Overview](https://docs.microsoft.com/en-us/dynamics365/business-central/inventory-how-availability-overview)
- Ship items associated with a sales order [How to Ship Items](https://docs.microsoft.com/en-us/dynamics365/business-central/warehouse-how-ship-items)
- Undo shipments [Undo Shipment](https://community.dynamics.com/business/b/that-nav-guy/posts/undo-shipment)
- Create an invoice from a sales order [Invoice Sales](https://docs.microsoft.com/en-us/dynamics365/business-central/sales-how-invoice-sales)
- Create sales returns [Process Sales Returns or Cancellations](https://docs.microsoft.com/en-us/dynamics365/business-central/sales-how-process-sales-returns-cancellations)
- Configure recurring sales lines [Setup Standard Lines for Recurring Sales and Purchases](https://docs.microsoft.com/en-us/dynamics365/business-central/sales-how-work-standard-lines)
- Use the Navigate action to view a posted sales transaction [Actions Overview](https://docs.microsoft.com/en-us/dynamics365/business-central/dev-itpro/developer/devenv-actions-overview)

#### Process Financial Documents

- Process purchase invoices [Record Purchases with Purchase Invoices](https://docs.microsoft.com/en-us/dynamics365/business-central/purchasing-how-record-purchases)
- Process purchase credit memos [Process Returns or Cancellations](https://docs.microsoft.com/en-us/dynamics365/business-central/purchasing-how-process-purchase-returns-cancellations#%3A%7E%3Atext%3DTo%20create%20a%20purchase%20credit%20memo%20from%20a%20posted%20purchase%20invoice%2C-Choose%20the%26text%3Dicon%2C%20enter%20Posted%20Purchase%20Invoices%2CCreate%20Corrective%20Credit%20Memo%20action)
- Process sales invoices [Invoice Sales](https://docs.microsoft.com/en-us/dynamics365/business-central/sales-how-invoice-sales)
- Process sales credit memos [Process Sales Returns or Cancellations](https://docs.microsoft.com/en-us/dynamics365/business-central/sales-how-process-sales-returns-cancellations)
- Combine order shipments into a single invoice [How to Combine Shipments](https://docs.microsoft.com/en-us/dynamics365/business-central/sales-how-to-combine-shipments-on-a-single-invoice) on a Single Invoice
- Correct a posted purchase invoice [Amend or Cancel Unpaid Purchase Invoices](https://docs.microsoft.com/en-us/dynamics365/business-central/purchasing-how-correct-cancel-unpaid-purchase-invoices)
- Correct a posted sales invoice [Correct or Cancel a Posted Sales Invoice](https://docs.microsoft.com/en-us/dynamics365/business-central/sales-how-correct-cancel-sales-invoice)

#### Process payments and journals

- Process payment journals [Apply Payments to Related Documents and Post Them](https://docs.microsoft.com/en-us/dynamics365/business-central/payables-how-post-payments-refunds)
- Process cash receipt journals **[Apply Customer Ledger Entries to Reconcile Payments](https://docs.microsoft.com/en-us/dynamics365/business-central/receivables-how-apply-sales-transactions-manually)**
- Process payment registrations [Apply Payments to Unpaid Sales Documents](https://docs.microsoft.com/en-us/dynamics365/business-central/receivables-how-reconcile-customer-payments-list-unpaid-sales-documents)
- Reverse posted journals [Undo a Posting by Posting a Reversing Entry](https://docs.microsoft.com/en-us/dynamics365/business-central/finance-how-reverse-journal-posting)
- Run the Suggest Vendor Payments action [Use the Suggest Vendor Payments Batch Job](https://docs.microsoft.com/en-us/dynamics365/business-central/payables-how-suggest-vendor-payments)
- Remove customer ledger entries [How to Remove and Reapply Item Entries](https://docs.microsoft.com/en-us/dynamics365/business-central/finance-how-to-remove-and-reapply-item-entries)
- Remove vendor ledger entries [Check Ledger Entry -](https://community.dynamics.com/business/f/dynamics-365-business-central-forum/417589/check-ledger-entry---void-delete) Void/Delete
- Complete a bank reconciliation [Reconcile Bank Accounts](https://docs.microsoft.com/en-us/dynamics365/business-central/bank-how-reconcile-bank-accounts-separately)
- Create and process general journal entries [Working with General Journals to Post Directly to G/L](https://docs.microsoft.com/en-us/dynamics365/business-central/ui-work-general-journals)

#### Manage Inventory Costing

- Create and manage inventory periods [How to Work with Inventory Periods](https://docs.microsoft.com/en-us/dynamics365/business-central/finance-how-to-work-with-inventory-periods#%3A%7E%3Atext%3DTo%20create%20an%20inventory%20period%2C-Choose%20the%26text%3Dicon%2C%20enter%20Inventory%20Periods%2C%20and%2Cinventory%20changes%20before%20this%20date)
- Describe the adjust cost item entries posting process [Manually Adjust the Costs of Items](https://docs.microsoft.com/en-us/dynamics365/business-central/inventory-how-adjust-item-costs)
- Set up automatic cost posting Design Details - [Expected Cost Posting](https://docs.microsoft.com/en-us/dynamics365/business-central/design-details-expected-cost-posting)
- Set up expected cost posting Design Details - [Expected Cost Posting](https://docs.microsoft.com/en-us/dynamics365/business-central/design-details-expected-cost-posting)
- Describe the relationship between items, item ledger entries, and value entries [Understanding Item Types](https://docs.microsoft.com/en-us/dynamics365/business-central/inventory-about-item-types) [How to Apply General Ledger Entries](https://docs.microsoft.com/en-us/dynamics365/business-central/localfunctionality/france/how-to-apply-general-ledger-entries)

# <span id="page-9-0"></span>**On-Demand Training from Microsoft Learn**

New to Dynamics 365? The learning path will provide foundational level knowledge of how Dynamics 365 apps are used. Learn about cloud concepts, Microsoft Power Platform, and how to get started with Dynamics 365 apps.

[Microsoft Dynamics 365 Fundamentals](https://docs.microsoft.com/en-us/learn/paths/dynamics-365-fundamentals/)

# <span id="page-9-1"></span>**Virtual Training Series**

In this online course, you will learn about Microsoft Dynamics 365 Business Central as a cloud based end-to-end business solution. Business Central is an application for companies that have outgrown their entry-level business applications or are replacing outdated legacy systems and need an end-to-end solution for financials, sales, service, and operations.

All Virtual Training Series<http://aka.ms/vts>